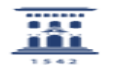

## Cómo activar un desvío en el teléfono 27/07/2024 - 01:22:39

**Imprimir el artículo FAQ Categoría:** Telefonía fija, móvil y fax::Telefonía fija y fax **Última Actualización:** Mié, 07 Oct 2020 - 12:52:24 Estado: public (all) *Solucion (público)* La opción Desvío permite recibir las llamadas entrantes a una extensión en otra extensión de la Universidad o en una línea externa. - Terminal modelo 4018: Pulsar la tecla superior derecha (flecha arriba abajo) y pulsar OK al llegar a cada una de las siguientes opciones en función del tipo de desvío elegido - Desvío- Inmediato - Otro desvío Desvío sobre ausente Desvío sobre ocupado … - Terminal modelos 4028-38: Seleccionar la pestaña izquierda MENU (flecha a la izquierda de OK) Pulsar la tecla DESVÍO - Inmediato - Otro desvíoDesvío sobre ausente Desvío sobre ocupado … Introducir el número al que saltará la llamada si no se descuelga en el despacho (precedido de un 0 si se trata de un número externo) La utilización de este servicio no conlleva coste si el desvío se activa a otra línea de la Universidad. En el caso de que se active el desvío a una línea externa, la extensión desviada pagará la correspondiente llamada al exterior. Hay que tener en cuenta que, si una extensión tiene activado un desvío, el<br>llamante desde el exterior de la Universidad visualiza en su pantalla el<br>número marcado, pero si llama desde una extensión interna visualizará en s terminal el número de la línea que atienda la llamada, por lo que queda al<br>criterio personal la decisión de utilizar o no esta prestación si no se quiere<br>facilitar el conocimiento de dicha información.